## **ASSOCIAZIONE ITALIANA SHOGI**

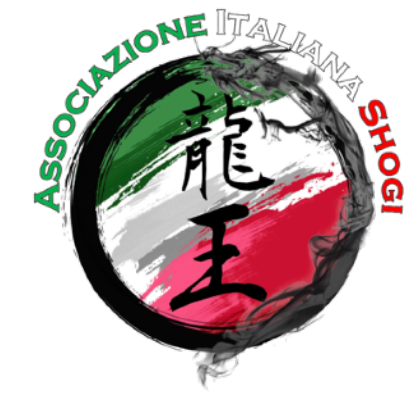

## **Esportare Kifu da Shogi Wars**

- 1. Vai a questa pagina: <https://www.shogi-extend.com/swars/search>
- 2. Inserisci il tuo username e clicca invio

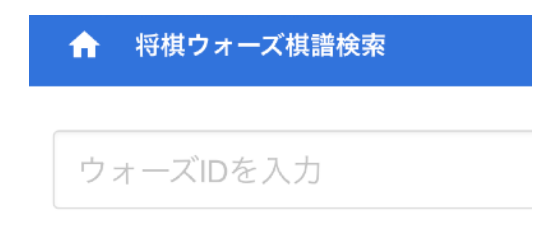

3. Scegli la partita che ti interessa e clicca sull'ultimo pulsante a destra:

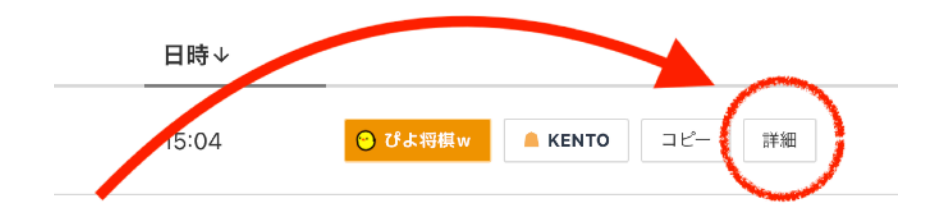

4. Clicca sul menu a tendina

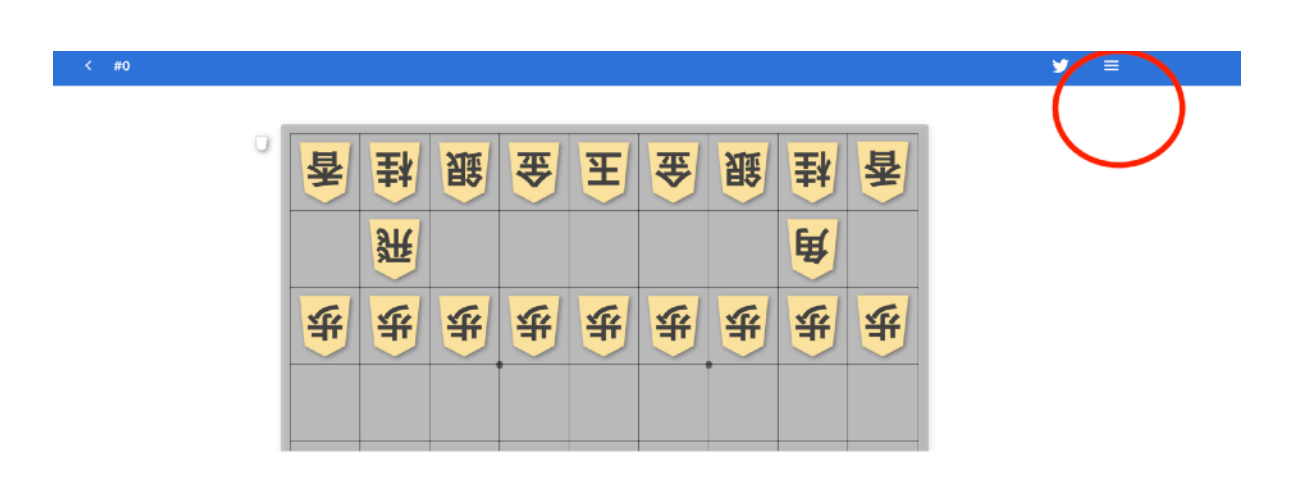

5. Seleziona il formato kifu che preferisci sotto la voce "Export"

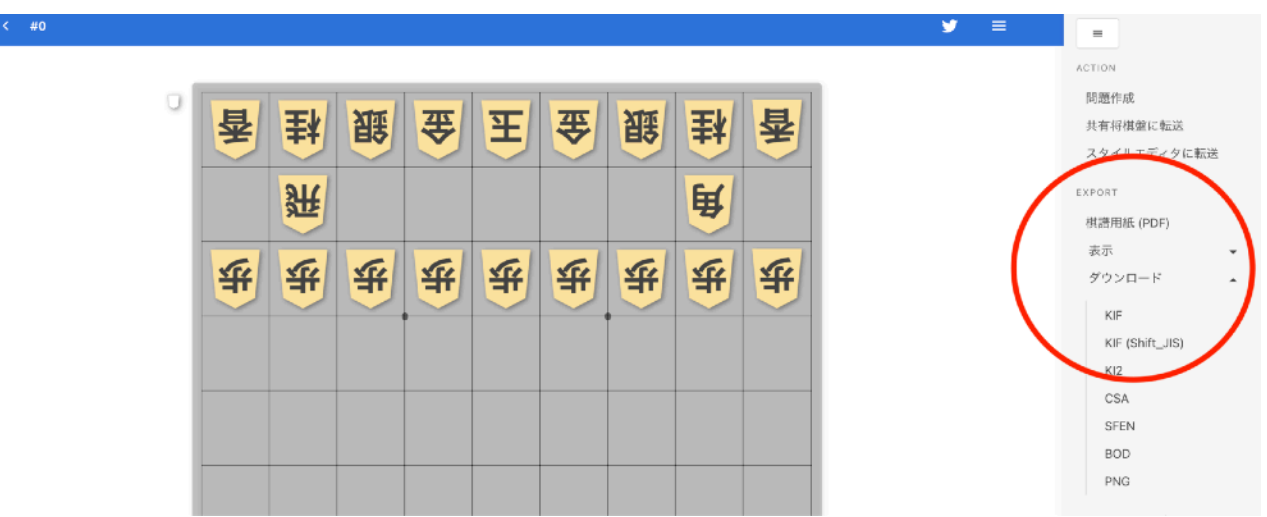